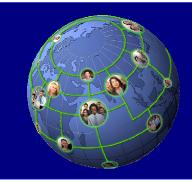

### IBM Portal Excellence Conference 2009 Dubai, UAE - Nov 2nd, 2009

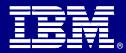

# WebSphere Portal 6.1 JumpStart

Mohamed Emad El-Din Architect, Portal and Collaborations

IBM SWG, Middle East and North Africa

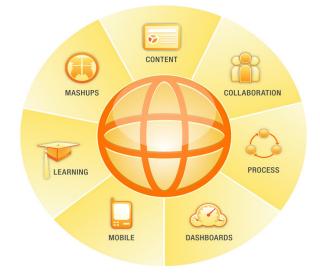

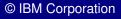

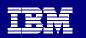

# **Speaker Introduction**

#### - Mohamed Emad El-Din Hussien

- IBM WebSphere Portal and collaboration architect
- Software group, IBM Middle East and North Africa
- Email emad@ae.ibm.com

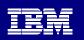

# **Session Disclaimer**

- This is a Portal 101 Overview, not a technical deep dive
- Know what is there, ask the right questions
- Most topics will be covered in more depth throughout the day

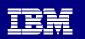

# Agenda

- Basics & Business Benefits of WebSphere Portal
- WebSphere Portal Architecture and Components
- Installation and Administration
- Integration Approach
- Portlet Development and Standards Support
- Portal Features
- Additional Information and Resources
- Q & A

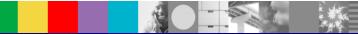

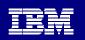

# Agenda

### Basics & Business Benefits of WebSphere Portal

- WebSphere Portal Architecture and Components
- Installation and Administration
- Integration Approach
- Portlet Development and Standards Support
- Portal Features
- Additional Information and Resources
- Q & A

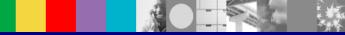

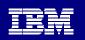

# What is a Portal

A portal is a single point of personalized interaction with the applications, content and processes, for the user

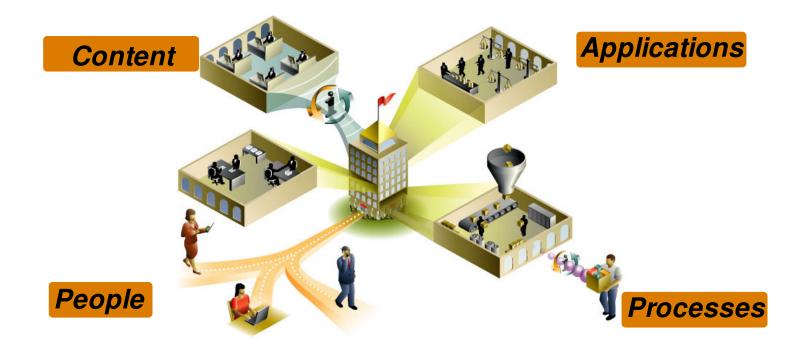

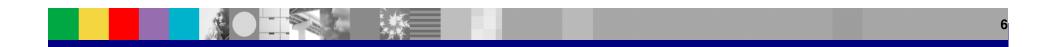

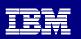

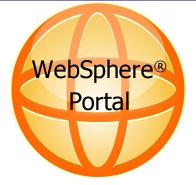

10000

THE WAIT IS OVER. THE RUSH IS ON.

ALL THE ACTION, None of the sup

Harley-Davidso

BE ONE OF THE FIRST TO GET THE XR1200™ ►

RIES & APPAREL | EXPERIENCE

1 2 3 11 🕨

MOTORCYC

SIGN UP FOR H-D E-MAI

#### **Exceptional Web Experiences**

**One Platform** 

TOURING

100MPH. NO BRAKES,

Vay 5, 2009 - Berl

View all

FIND & HARLEY-DAVIDSON DEALER LOCATED NEAR YOU REVEASE

# Many Different Business Needs

### Employee and Manager

\* " O·O·B 2 6 P \* 0 % D

BOMBARDIER

Planes Trains Worldwide

liahliahts

......

Status type:

Bombardier Inc BBD.B (TSX As of May 11, 2009 \$ 4:15 PM: Price Change: Percent Change:

View All Investor Information

Quick Links

Share Information

al Rombardier in China

El Bornbardier in Japar

\$3.98CAD

▼-0.18 ▼-4.33

Self Service

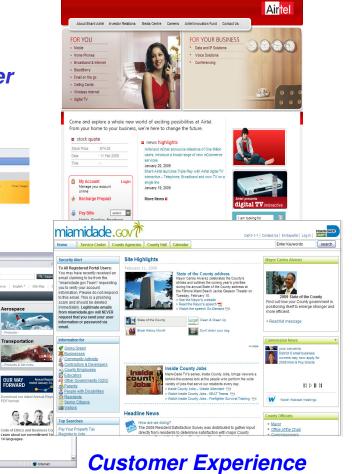

#### **Partners**

*l* **CARE** 

People Finde

Search by: Name

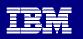

# Why do business bring portals into the picture?

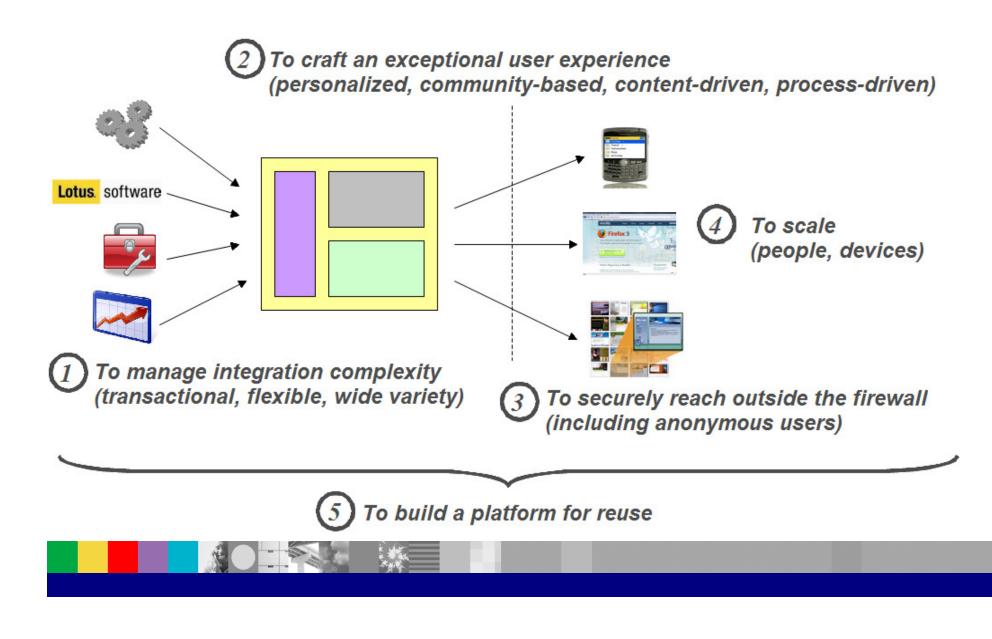

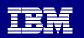

# WebSphere Portal: The Front End of SOA

Portlets are the natural way for users interacting and understanding enterprise "Services" Portlets are user facing business services

| Order Inventory |             |         |  |
|-----------------|-------------|---------|--|
| Orders for July |             |         |  |
| Order_ID        | Customer_ID | Status  |  |
| 072001000000    | 3542877     | DELAYED |  |
| 072001000001    | 3542877     | ON_TIME |  |
| 072001000002    | 5728883     | ON_TIME |  |
| 072001000003    | 8288473     | ON_TIME |  |
| Enter month:    |             |         |  |
| Submit          |             |         |  |

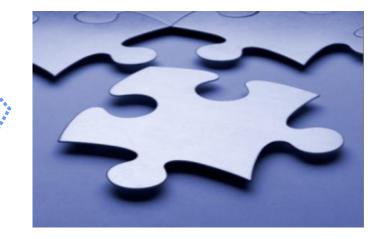

**Order Inventory Service** 

Service can be a single service or composite service.

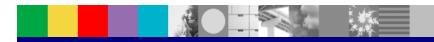

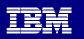

# Lufthansa.com offers a personalized experienced for Lufthansa customers all over the world

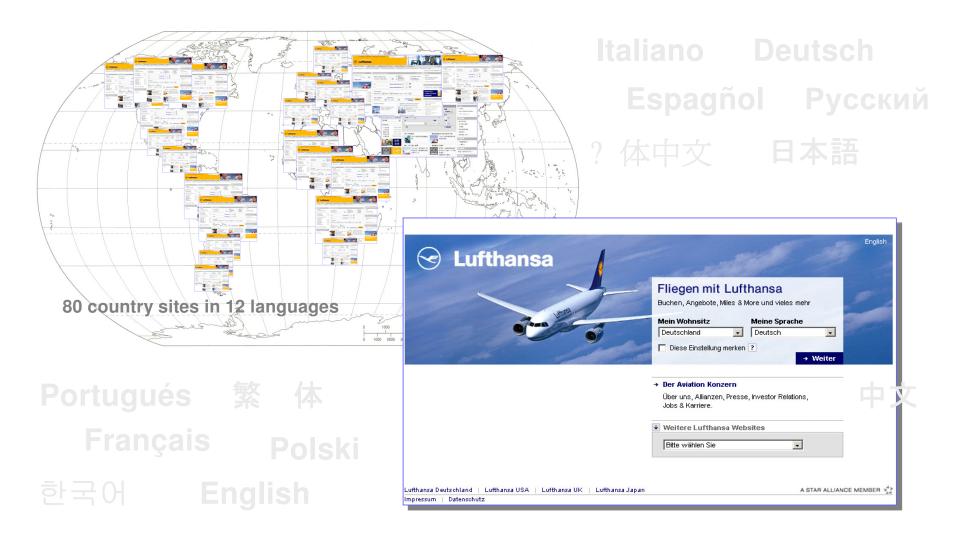

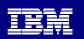

### Every day bookings to the amount of 2 million Euros are sold via lufthansa.com

Key Facts of www.lufthansa.com

- 2.642.535 bookings / plus 32% in 2007
  - 2.328.091 Standard-Booking
  - 314.444 Award-Booking
- In October `08 the total booking entries already exceeded the booking entries of 2007.
- 1,1 Billion pageviews in 2007
- Average of 35 page views per second (September 2008)
   -> Within an outage of one minute 2000 visitors will be rejected.

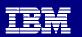

# Lufthansa.com is based on a modular portal architecture with reusable portlets at its heart

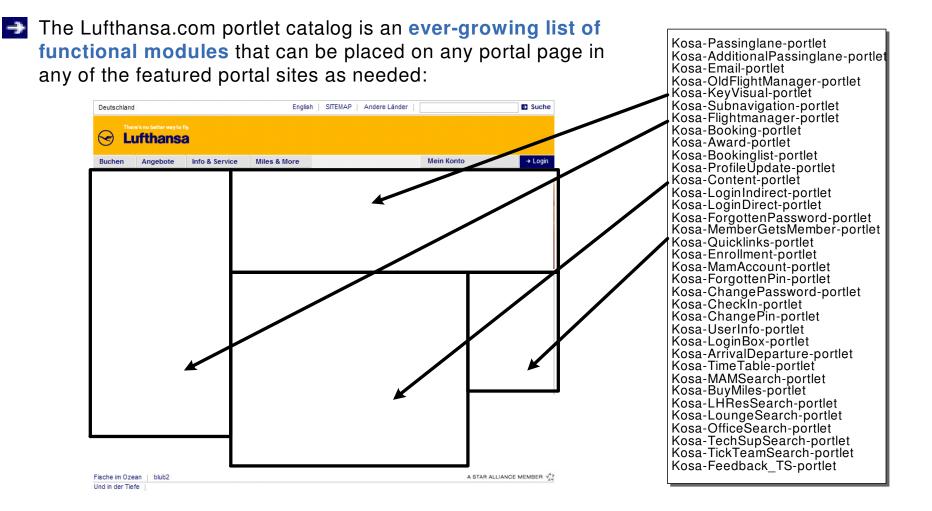

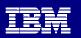

# **HSBC: Crafting an Exceptional User Experience**

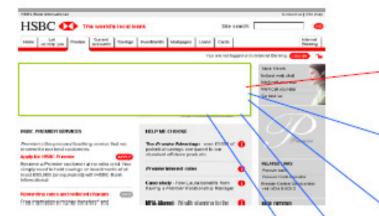

#### Banners using customer data held in the back-end

#### Mr Bannister.

you can protect your family with our affordable term life plan

find out how

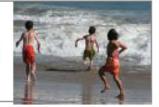

#### Under Pressure?

With your own Relationship Manager, sorting out your finances is fast and convenient. So you can make the most of your free time

▶ Learn more

#### Mr Parsons. you're important to us so we'd like to offer you your own **Relationship Manager**

Learn more about Premier

Mr Hicks, if you upgrade to Premier you'll benefit from the advice and insight of your own Relationship Manager

Learn more about Premier

#### Mr Hamilton,

as one of our best customers are you making the most of the rewards available to you? Show me

Mr Fray, we're developing new online services exclusively for Premier customers, so we'd really appreciate your feedback ▶ Go

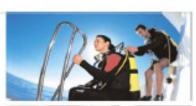

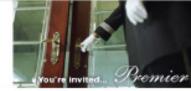

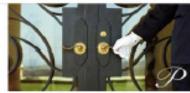

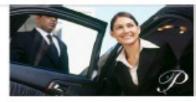

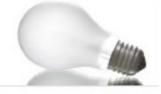

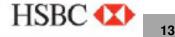

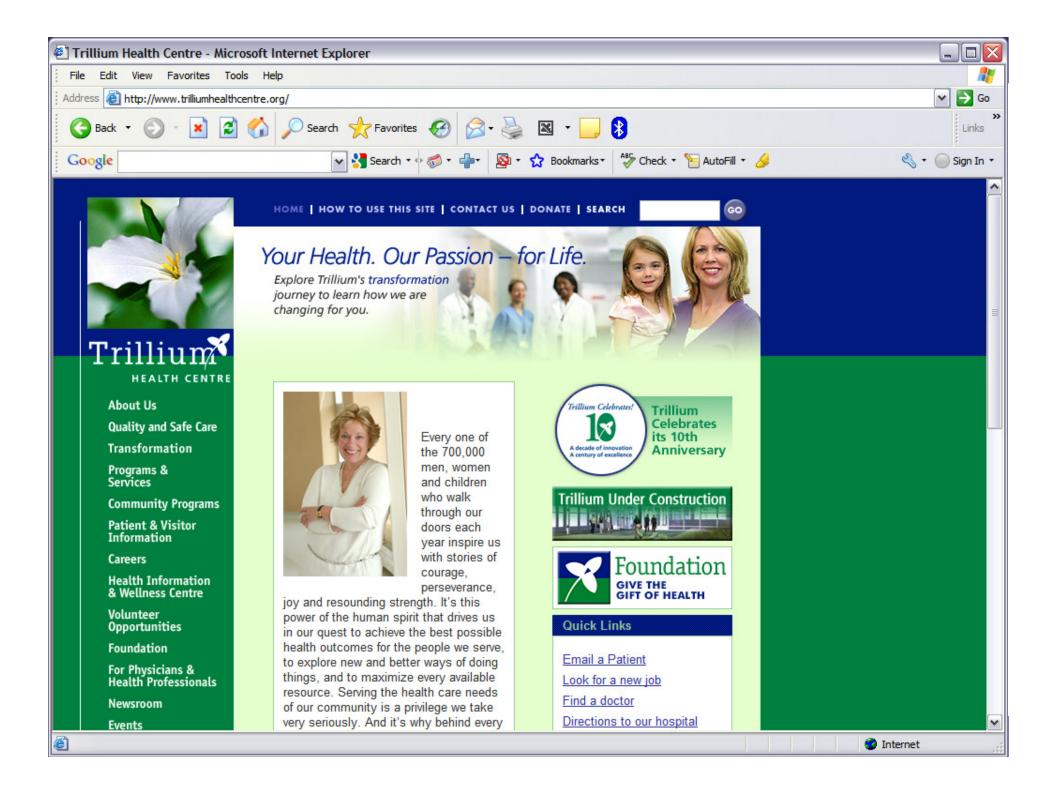

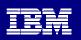

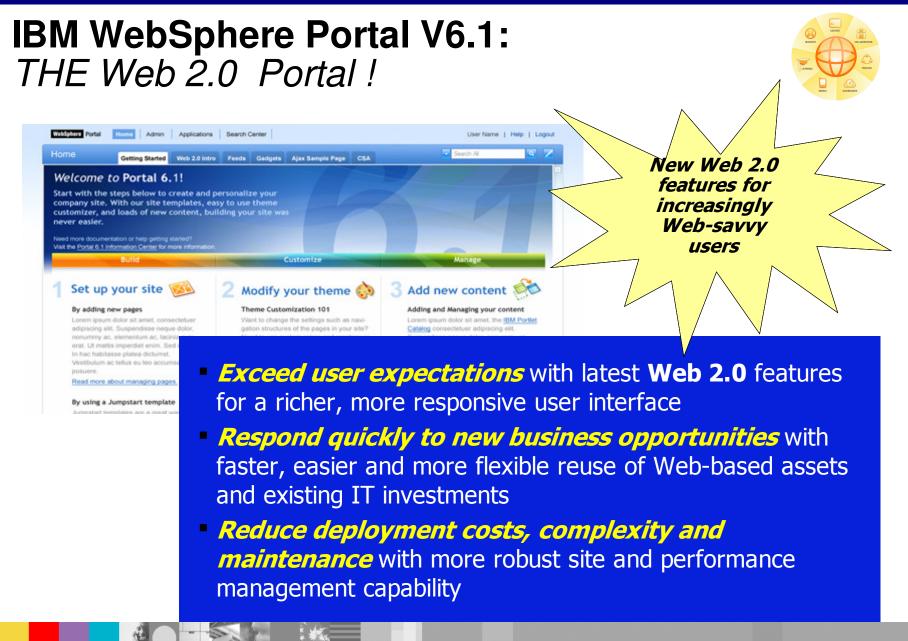

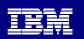

# **Exceptional User Experiences – Web 2.0 UI**

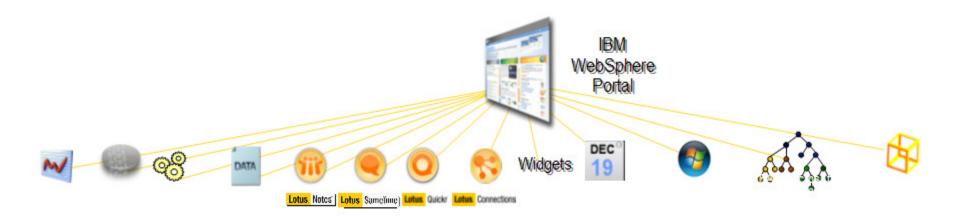

Feeds Search and federation Tagging and messaging Navigation and theming Tooling and builders Pre-built portlets

Google gadgets Widgets Desktop integration REST services External content Mashup components

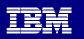

# **Integration Excellence**

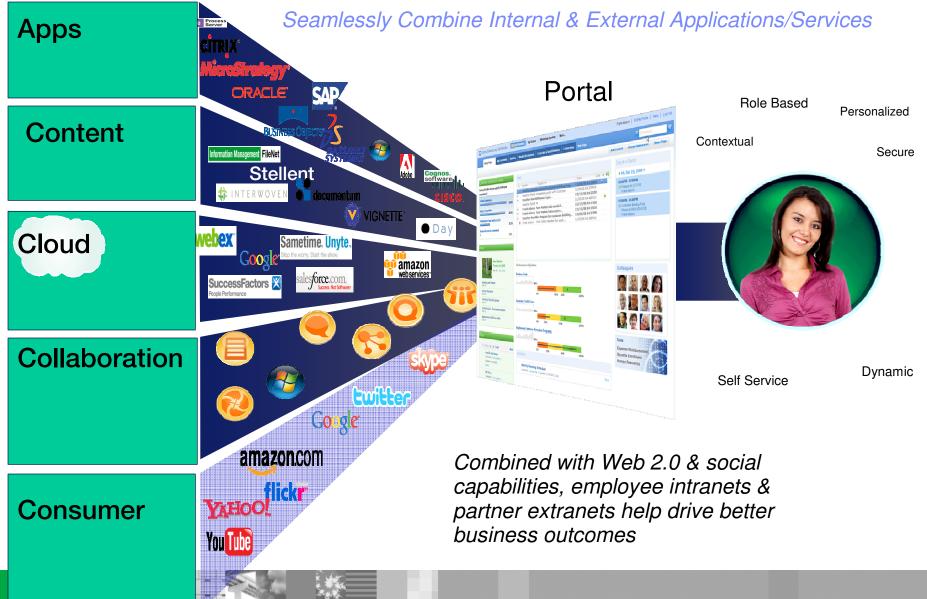

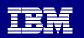

# **IBM WebSphere Portal 6.1 Offerings**

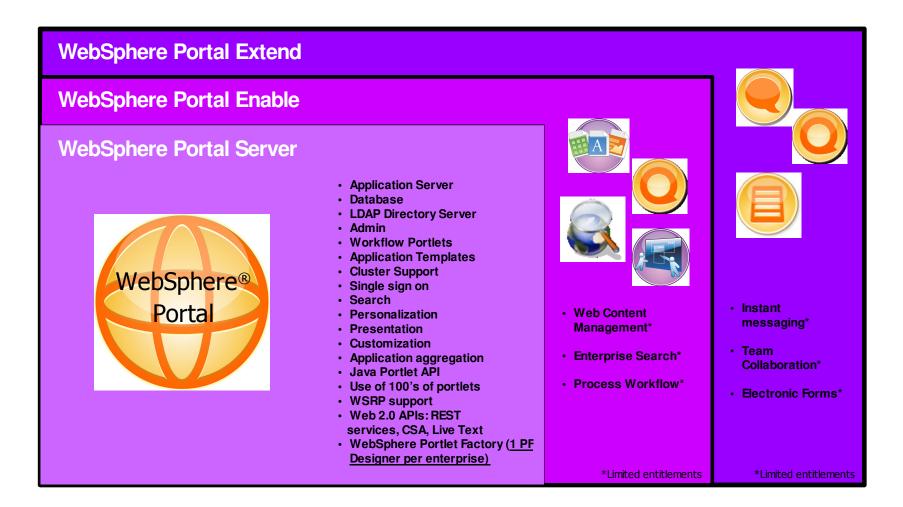

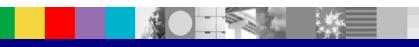

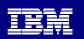

# **IBM Accelerators for WebSphere Portal**

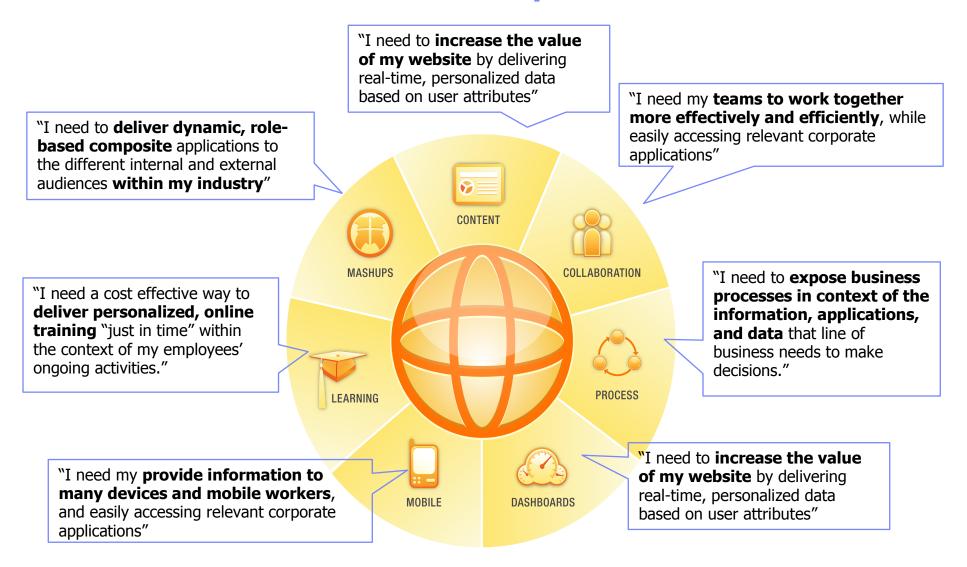

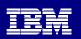

# Weaving it All Together with Templates

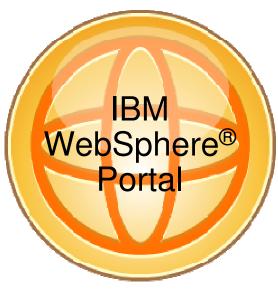

WebSphere Portal Core Integration Platform

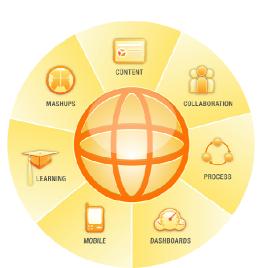

Accelerators extend functionality to match customer needs and purchase patterns

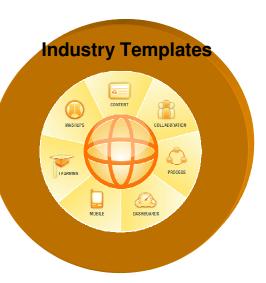

Industry Toolboxes offer LOB and Industry templates, assets, and best practices to maximize "Out of Box" value

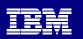

# **Templates to Jumpstart Portal Projects**

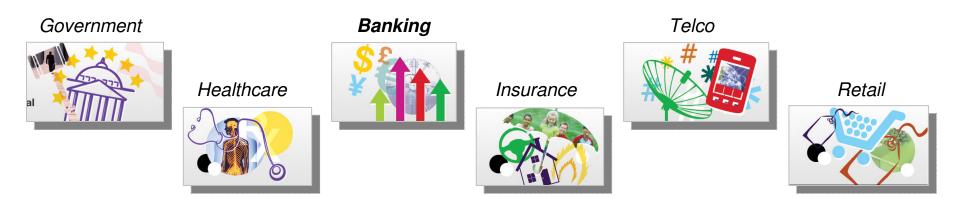

- Industry focus to accelerate solution construction for specific business needs
- Prebuilt Portal Sites contain structure and commonly used components for a target industry.
- Built-in best practices help IT to dramatically speed time-to-market and reduce the cost of deploying portal-based business solutions that span the Lotus portfolio
- Customers, Business Partners and IBM Services can readily configure, customize and extend.

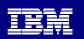

# Agenda

Basics & Business Benefits of WebSphere Portal

### WebSphere Portal Architecture and Components

- Installation and Administration
- Integration Approach
- Portlet Development and Standards Support
- Portal Features
- Additional Information and Resources
- Q & A

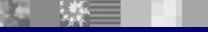

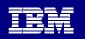

### WebSphere Portal V6.1 Conceptual Architecture

Desktop and mobile Browsers, Mashups and offline Clients

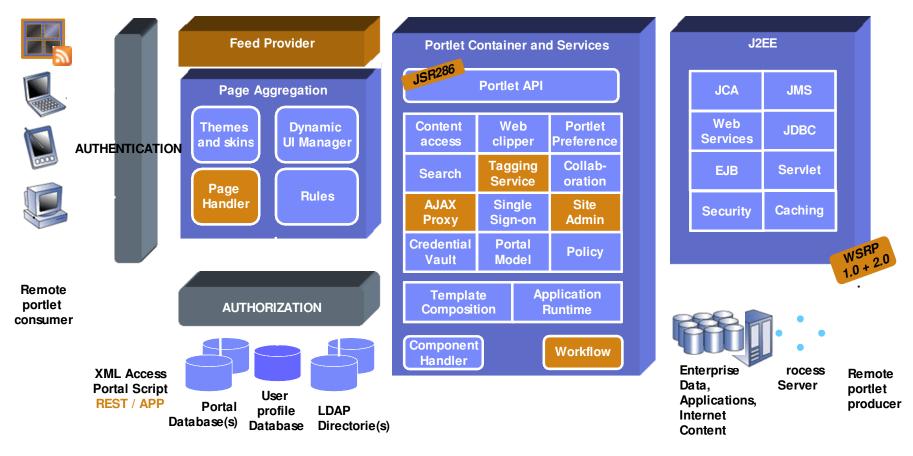

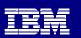

# **Themes and Skins**

### Themes

- Colors, fonts, and spacing used on the page
- Consist of cascading style sheets, images, etc.
- Can be applied to any page group

### Skins

- Decorations around any portlet
- Each portlet can have a different skin
- Themes and skins can be applied to any group of pages, any time

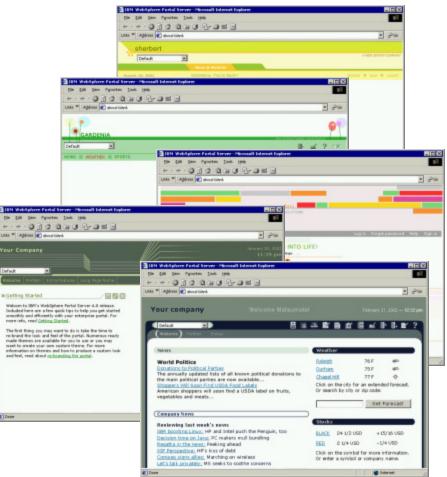

# **Page Layout and Navigation**

### Layout

- Branding elements
- Pages and Navigation
- Each page has its own layout
- Any row/column layout is possible

### **Page Areas**

- Administrators can set up different areas of the page for groups of users
- Areas can be locked or accessible to end users
- Page Administration can be delegated to others

| _        |  |
|----------|--|
| <b>-</b> |  |
|          |  |
|          |  |
|          |  |
|          |  |
|          |  |

# Agenda

- Basics & Business Benefits of WebSphere Portal
- WebSphere Portal Architecture and Components
- Installation and Administration
- Integration Approach
- Portlet Development and Standards Support
- Portal Features
- Additional Information and Resources
- Q & A

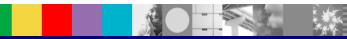

| <br>> 1 |  |
|---------|--|
|         |  |
|         |  |
|         |  |
|         |  |
|         |  |
|         |  |

# **Installation and Configuration**

### **Options vary in OOB content**

- Admin install
- Minimal level of fully functional Portal.
- Admin content, Welcome page, self-provisioning pages.
- Better runtime performance (less apps).
- Targeted for building stack solutions.

### Full install

- Full set of applications and features.
- Targeted for evaluators, customers who are interested in the OOB apps.

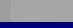

| <br>> 1 |  |
|---------|--|
|         |  |
|         |  |
|         |  |
|         |  |
|         |  |
|         |  |

# **WebSphere Portal Security**

- SSO Single Sign-On
- Security Admin Portlets
- Greatly improved Security Configuration
- Less steps involved in frequent tasks like switching to LDAP
- Easy to Setup and Use Federated User Repositories
- SPNEGO support (Windows® Desktop SSO)
- Automatically authenticate the user if logged into his desktop

|   | - |     |
|---|---|-----|
| _ |   |     |
|   |   | - V |

# Agenda

- Basics & Business Benefits of WebSphere Portal
- WebSphere Portal Architecture and Components
- Installation and Administration

### Integration Approach

- Portlet Development and Standards Support
- Portal Features
- WebSphere Portal Roadmap
- Additional Information and Resources
- Q & A

29

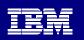

# **Portlets and Integration Approaches**

- Out of box Business Productivity Portlets
- IBM WebSphere Business Solutions Catalog Portlets and solutions
- Web site integration tools: Web Clipper Portlet, RSS Portlet
- WebSphere Portlet Factory
- Rational Application Developer

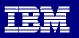

### Web Portals + Social Networks: One Exceptional Web Experience

Portal Web 2.0 + Social Networking + Collaboration Tools can leverage out of box portlets

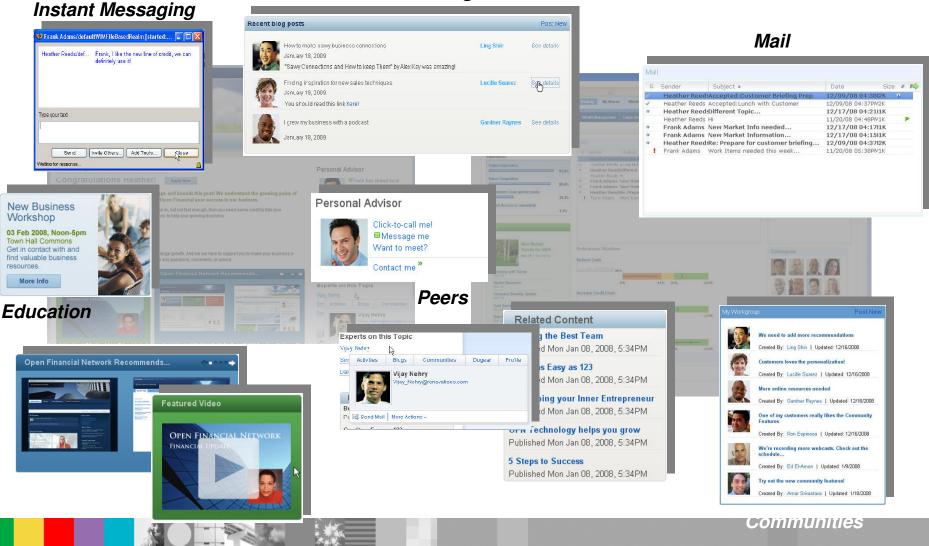

#### Blogs

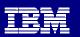

### WebSphere Portal - Out of Box Messaging Portlets

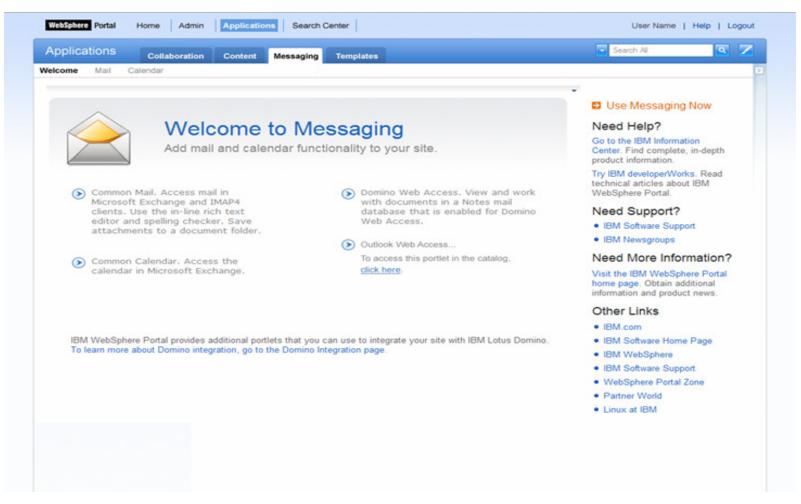

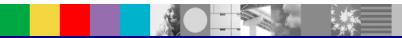

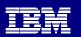

# Lotus Quickr: Now Portal's Default Document Library

- Portal customers are entitled to use Quickr document libraries as Portal's default document store
- Conversion utilities and resources available between PDM and Quickr
- Out of box integration portlets

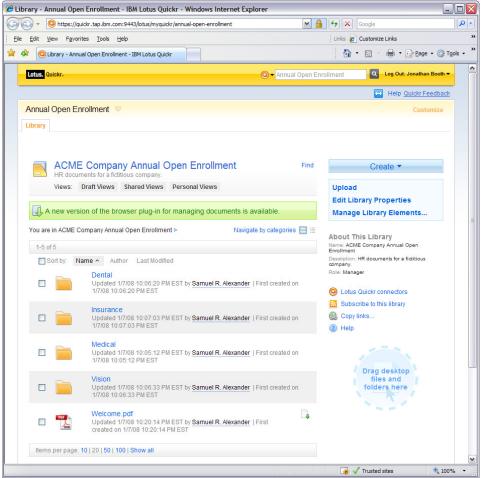

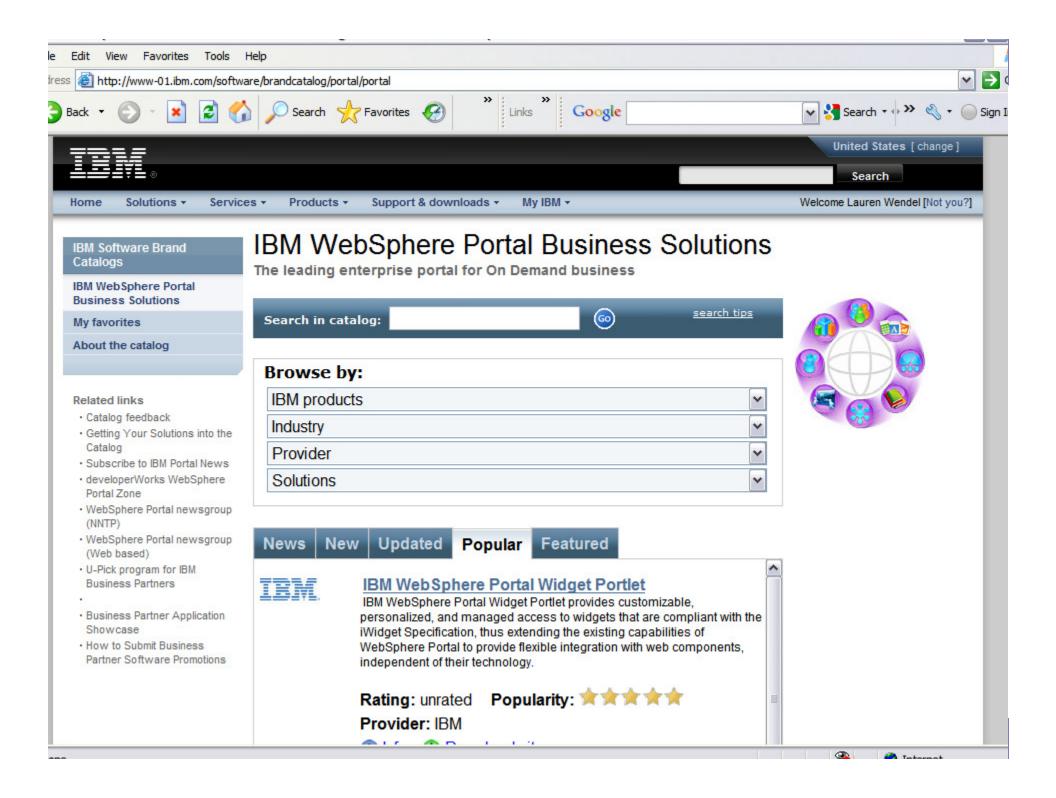

|   | - |     |
|---|---|-----|
| _ |   |     |
|   |   | - V |

# Agenda

- Basics & Business Benefits of WebSphere Portal
- WebSphere Portal Architecture and Components
- Installation and Administration
- Integration Approach
- Portlet Development and Standards Support
- Portal Features
- Additional Information and Resources
- Q & A

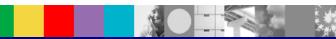

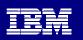

# **Developing Portals and Portlets**

- Developers, Web Designers and Portal Administrators can work independently when developing and changing the portal.
- Web Designers can develop new Themes and Skins to change the look and feel
- Portal Administrators put it all together by laying out portlets and pages
- One of the main activities is creating portlets
- Some portlets don't require any coding
- There are several options for developing portlets from scratch
- Best practice is to build your portlet on open standards

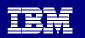

## **IBM WebSphere Portlet Factory**

- Delivers SOA applications rapidly without writing Java code
- Simplifies integration with pre-built connectors
- Provides a rich Web 2.0 user experience
- Delivers highly customized role based views from a single code base
- Empowers business users to personalize

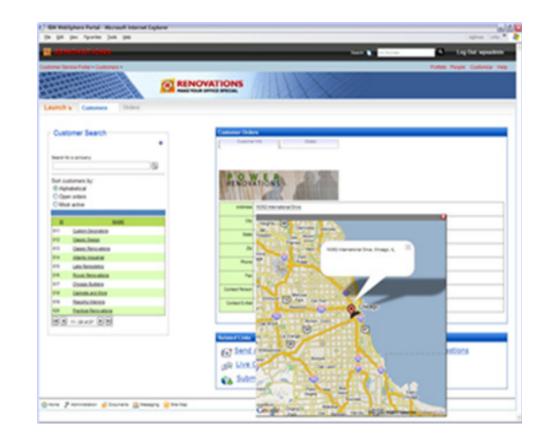

### IBM

### Portlet Factory and Dashboard Framework

#### **Dashboard Framework**

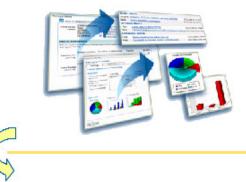

#### Alerting Charting Reusable Design Components Business User Configuration Common Administration

Ideal for companies that want a composite framework specifically designed for building dashboards

#### **Portlet Factory Tooling**

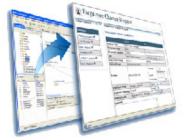

Rapid App Dev Service-oriented architecture Integration Extensions Profiling engine Ideal for companies that want to build portal-based composite applications and want the maximum level of flexibility

38

#### **IBM Portal Excellence Conference 2009 – Dubai**

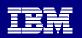

39

### Standard Java Portlet API (JSR 168) Simplified

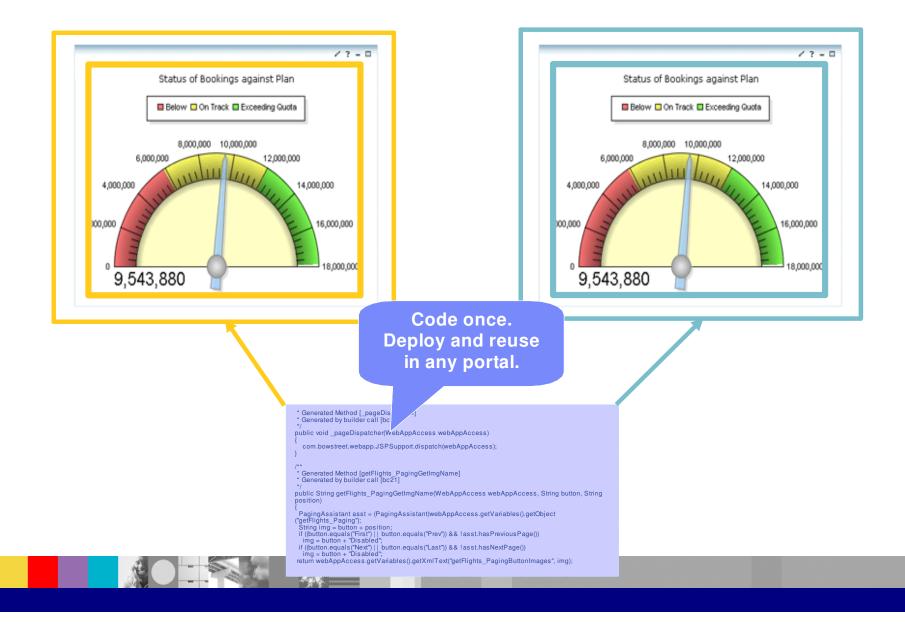

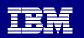

### Web Services for Remote Portlets (WSRP) Simplified...very simplified

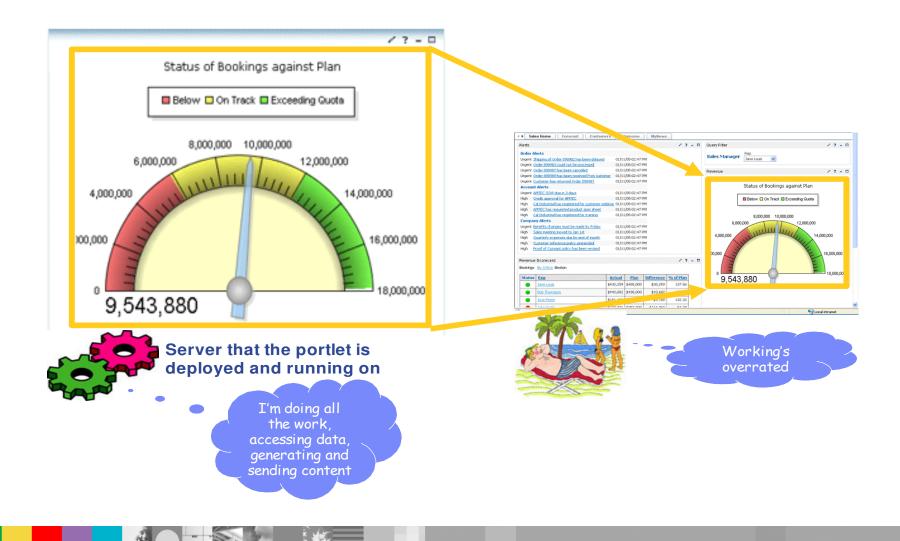

40

|   | - |     |
|---|---|-----|
| _ |   |     |
|   |   | - V |

## Agenda

- Basics & Business Benefits of WebSphere Portal
- WebSphere Portal Architecture and Components
- Installation and Administration
- Integration Approach
- Portlet Development and Standards Support

#### Portal 6.1 Features

- Additional Information and Resources
- Q & A

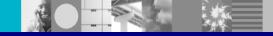

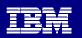

## **WebSphere Portal Version 6.1 Design Goals**

- Improved out of box capabilities
- More flexible management options
- Web 2.0 Extensions
- Enhanced Java and Web Services
- Simplified install and deployment
- WAS 6.1 Exploitation

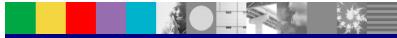

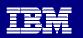

## Defining a Portal Page using HTML

Import your packaged HTML Page, created with the Design tool of your choice, such as Dreamweaver or other web design tools, and select the HTML page to be rendered by WebSphere Portal

| · · · · · · · · · · · · · · · · · · · | Page Properties                                                          |                                                          |   |
|---------------------------------------|--------------------------------------------------------------------------|----------------------------------------------------------|---|
|                                       | - · ·                                                                    | 🖾 7-Zip File Manager 📃 🗆 🗙                               | 4 |
| Stefans Page New Page                 | New page: Stefans Page                                                   | <u>File Edit View Favorites Tools Help</u>               |   |
| Edit Page Layout                      | QUse the controls below to work with your pages to s                     |                                                          |   |
| Edit Page Porties                     | Title:                                                                   | Add Extract Test Copy Move Delete Info                   |   |
| Assign Pa issions                     | MyStatic Page                                                            | D:\Downloads\InstallImages\SiteManagement\StaticPageAggr | 4 |
| Delete Pa                             | Unique Name:                                                             |                                                          |   |
| Site Map                              | static                                                                   | images fragment index.html style.css                     |   |
|                                       | Icon:                                                                    |                                                          |   |
|                                       |                                                                          | 0 object(s) selected                                     |   |
|                                       | Friendly URL name:                                                       |                                                          |   |
|                                       | static                                                                   |                                                          |   |
|                                       | Theme:                                                                   | Page Properties                                          |   |
|                                       | Inherit Parent Theme 💌 😡                                                 |                                                          |   |
|                                       | Theme Style (Theme Policy):                                              | QUse the controls below to specify tent page.            |   |
|                                       | Inherit Parent Theme Policy 💌                                            | This page supports (at least one must                    |   |
|                                       | I want to make this page my private page                                 | I HTML                                                   |   |
|                                       | Thate to make this page my protoco page                                  | Static Page Layout File index.html                       |   |
|                                       | + Page Properties                                                        | ZIP or HTML File Location c:\book_store.zip Browse       |   |
|                                       | -                                                                        | Portlet window display option Included Markup            |   |
|                                       | Type of Page                                                             |                                                          |   |
|                                       | Static Content                                                           | OK Cancel                                                |   |
|                                       |                                                                          |                                                          |   |
|                                       | A content page with these properties:<br>HTML: Loaded file: Layout file: |                                                          |   |
|                                       | Set page layout properties                                               |                                                          |   |
|                                       |                                                                          |                                                          |   |
|                                       | 🕂 Page Cache Options                                                     |                                                          |   |
|                                       | OK Cancel                                                                |                                                          |   |
|                                       |                                                                          |                                                          |   |
|                                       |                                                                          |                                                          | 4 |
|                                       |                                                                          |                                                          |   |

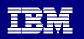

## **New Site Wizard**

# Quickly create new Virtual Portals with Portal Sites and customize to suite your needs

| 🕋 IBM WebSp                                      | ohere Portal -                                                         | Microsoft Internet Exp                                                                                                    | lorer                          |                  |     |           |               |         |
|--------------------------------------------------|------------------------------------------------------------------------|----------------------------------------------------------------------------------------------------|--------------------------------|------------------|-----|-----------|---------------|---------|
|                                                  | G · 🕥                                                                  | - 💌 🖻 🏠 🔎                                                                                                    | ) 🛧 🥴 🔗                        | · 🎍 🖬 🛄 .        | 2 🚯 | Add       | ress Links    | «       |
| Launch 🖌                                         | Home > Sign                                                            | up >                                                                                                    | Search                         | All Sources      |     | ۹ +       | 💄 ? Lo        | g Out 🔼 |
| Sign up                                          | Welcome                                                                | Web 2.0 Introduction                                                                                                    | Getting Started                | Web 2.0 Portlets |     |           |               |         |
| template,<br>above.<br><u>Let</u><br>Is this you | o WebSphere I<br>or you may by<br>'s get started.<br>r first time? Cli | Portal! Click the <b>Let's get</b><br>pass this and go straight<br>ick <u>here</u> for an online tuto<br>Messaging Site M | to your personal sit<br>orial. |                  |     |           |               |         |
| 🙆 Done                                           |                                                                        |                                                                                                    |                                |                  |     | Sector La | ocal intranet |         |

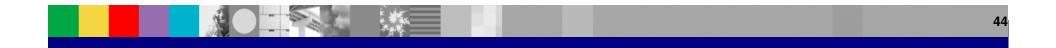

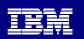

#### Web Content Management

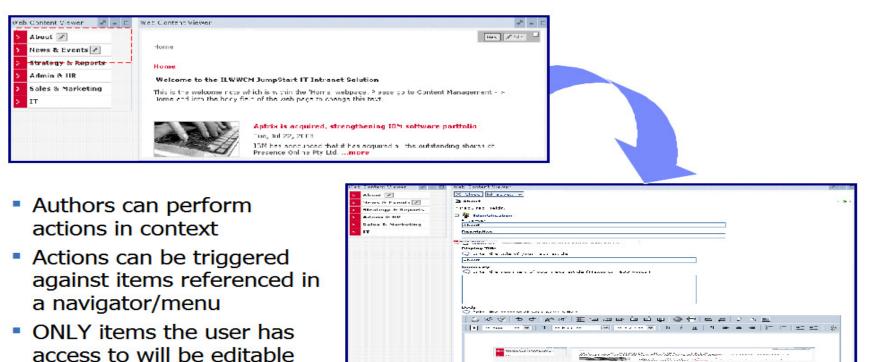

X TATA U TATA -

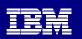

## **Extend Search to More Search Services**

Add your favorite search services to the WebSphere Portal Search Center Integrate internal (e.g. experts, bookmarks) and external search services

| a:<br>iources | CNN Served                                                                                                    |                                                              | Dingering<br>Search                                                                                                    |                         |
|---------------|----------------------------------------------------------------------------------------------------|--------------------------------------------------------------|----------------------------------------------------------------------------------------------------|-------------------------|
|               | oolbox - Display Results<br>arch Input<br>10 🕞                                                                                                    |                                                              | Latest nesolines from LARN, the Lable News<br>Network, including World, U.S., politics,<br>business, entertainment, science, weather, and<br>sports news.<br>Catagory: TV News Networks > CNN<br>www.cmms.com - More from this site - Save<br>CNN International       | External Search Results |
|               | CNN Programs - Student News                                                                                                    | Date<br>Sun Sep 03 17:12:05 IDT 2006                         | News covering the continents.<br>Category: IV: News Historotics - CNM<br>edition cnn.com- 67% - <u>Cathed</u> - <u>More from this</u><br><u>size</u> - <u>Save</u><br>CNN/Money                                                                                       | portlet                 |
| 000           | CNN Programs: Anchors/Reporters - Acderson Cooper<br>Description: Anderson Cooper anchors Anderson Cooper 360% an unconventional, wide-ranging<br>news program airing on CNNU.5. weekdays. Cooper, who joined CNN in December 2001, served<br>as CNN's weekend anchor before moving to prime time in March 2003 following the war in Iraq and<br>then to a two-hour, late evening timeslot in November 2005 following the varia.                                                                                        | Tue Sep 12 17:01:57 IDT 2006                                 | CNN and Money Magazine combine business<br>news, stock quotes, and financial market<br>covarage with personal finance advice, tools,<br>and investing tips.<br>Category: <u>Financial News</u> and Media<br>money.com.com - More from this site - Save                |                         |
|               | O Calebrity Gossig   Entertainment News   Acts And Entertainment - FOXNews.com<br>Summary: Poster for 'This Film Is Net Yet Rated'. Aniston Settles Suit With 'Invasive'<br>Photographer Over Topless Pics. FOXLIFE ON FOX NEWS CHANNEL.                                                                                                    | Sun Sep 03 17:22:39 IDT 2006                                 | money.com.com - <u>Antre Front Cities Side</u> - <u>Save</u>                                                                                                    |                         |
|               | CNN.com - RSS (Really Simple Syndication) Descriptions (CNN BSS (Really Simple Syndication) is an XML shared former for sharing and                                                                                                    | Tue Sep 12 14:27:09 IDT 2006<br>Tue Sep 12 17:01:38 IDT 2006 | Dingdong<br>Search                                                                                                    |                         |
| 000           | co-anchored the weekday newscast Live From with Kyra Phillips and anchored various other<br>newscasts for CNN and Headline News. O'Brien also serves as the network's space correspondent.                                                                                                    | Tue Sep 12 17:01:43 IDT 2006                                 | CNN.com - Breaking News, U.S., World,<br>Weather, Entertainment & Video News<br>CNN.com delivers the latest breaking news and<br>information on the latest top stories, weather,                                                                                      |                         |
| 000           | (I) CNN Programs - Anchors/Reporters - Anderson Cooper 360%, an unconventional, wide-ranging<br>news program airing on CNNULS. Cooper anchored ABC's live, interactive news and interview<br>program. World News New, as well as providing reports for World News Tonight, 20/20 and 20/20 :<br>Downtown. National Educational Film and Video Festival for a report on political Islam; and a<br>GLAAD Media Award for Outstanding TV Journalism for his 20/20 Downtown report on high school<br>athlets Corey Johnson. | Sun Sep 03 17:09:09 IDT 2006                                 | business, entertainment, politics, and more. For<br>in depth coverage, CMR.com provides special<br>reports, video, sudio, photo galleries, and<br>interactive Live feads from CMN and its global<br>newsgathering partners, driven by the news of<br>the<br>CRN.co.do |                         |
|               | CNN.com: RSS (Really Simple Syndication)<br>Summary: The use of the RSS service also is subject to the terms and conditions of the CNN<br>Interactive Service Agreement, which governs the use of CNN's vebsites, information services and<br>content. The RSS service may be used only with those platforms from which a functional link is<br>made available that, when accessed, takes the viewar directly to the display of the full article on                                                                     | Sun Sep 03 17:09:02 IDT 2006                                 | CINI.com - U.S. News<br>www.cnn.com/US                                                                                                    |                         |

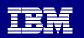

#### Extending the Capabilities of WebSphere Portal to Mobile Devices IBM Mobile Portal Accelerator

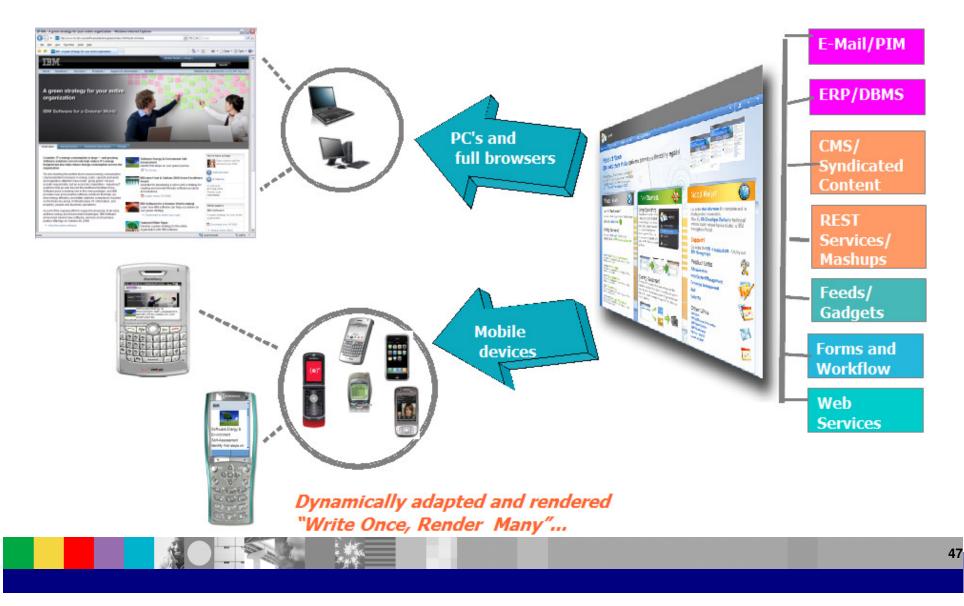

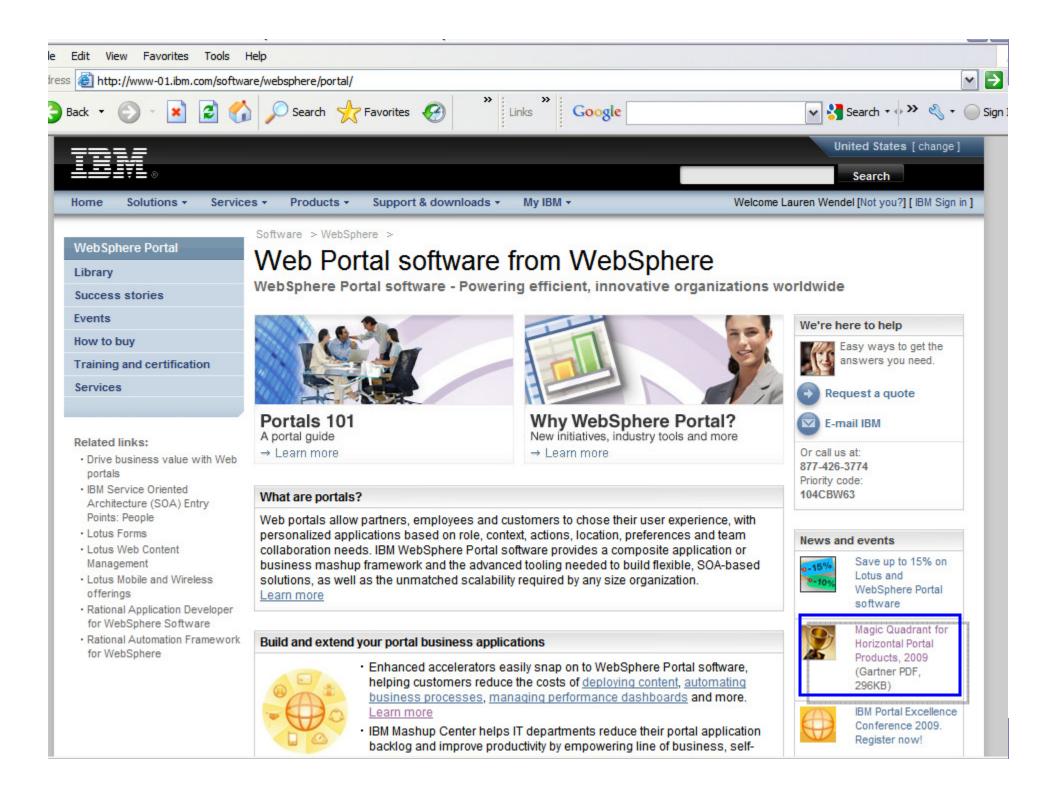

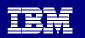

## Summary

## In this session, we discussed -

- Introduction to Portal
- Portal Overview and Components
- Portal Architecture
- Portlet Development
- Portal Integration Approach
- Portal Features

## Get started with Portal!

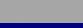

#### **IBM Portal Excellence Conference 2009 – Dubai**

| > 1 |  |
|-----|--|
|     |  |
|     |  |
|     |  |
|     |  |
|     |  |
|     |  |

### **Additional Information and Resources**

WebSphere Portal – IBM Site

http://www-3.ibm.com/software/genservers/portal/

WebSphere Portal Business Solutions Catalog

http://catalog.lotus.com/wps/portal/portal

Websphere Portal Developer's Zone

http://www-106.ibm.com/developerworks/websphere/zones/portal/

Product Documentation and WebSphere Portal Wiki

http://www-3.ibm.com/software/genservers/portal/library/ http://www-10.lotus.com/ldd/portalwiki.nsf

#### Education

http://www-01.ibm.com/software/lotus/training/portalofferings.html

#### WebSphere Portal Blog

https://www.ibm.com/developerworks/mydeveloperworks/blogs/WebSpherePortal/

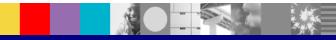

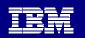

## Thank you!

# Lauren Wendel - Wendel@us.ibm.com Sunil Hiranniah - Sunilh@us.ibm.com

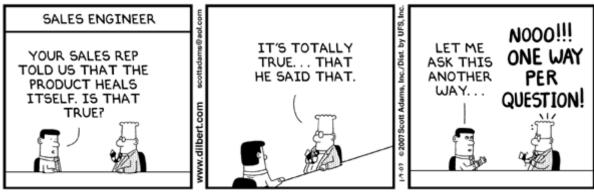

© Scott Adams, Inc./Dist. by UFS, Inc.

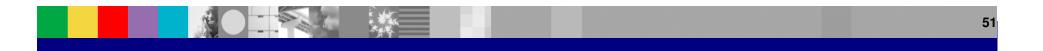

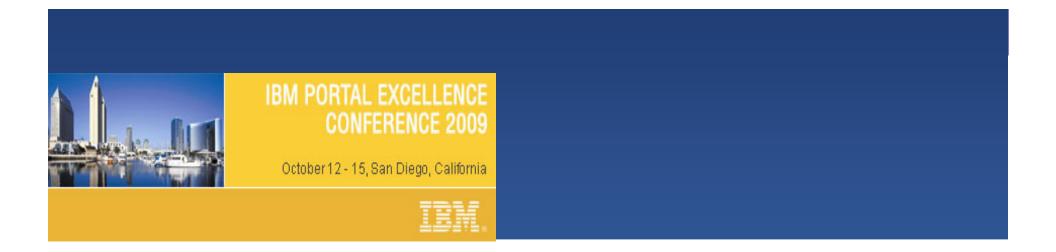

#### Session ID: B01

### Session: WebSphere Portal JumpStart

Presenter(s): Sunil Hirraniah, IBM and Lauren Wendel, IBM

Please take a few minutes to fill out the session survey. Thank you

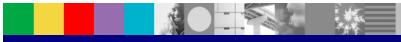

| _ |      |
|---|------|
|   |      |
|   | <br> |

© IBM Corporation 2009 All Rights Reserved.

- The information contained in this publication is provided for informational purposes only. While efforts were made to verify the completeness and accuracy of the information contained in this publication, it is provided AS IS without warranty of any kind, express or implied. In addition, this information is based on IBM's current product plans and strategy, which are subject to change by IBM without notice. IBM shall not be responsible for any damages arising out of the use of, or otherwise related to, this publication or any other materials. Nothing contained in this publication is intended to, nor shall have the effect of, creating any warranties or representations from IBM or its suppliers or licensors, or altering the terms and conditions of the applicable license agreement governing the use of IBM software.
- References in this presentation to IBM products, programs, or services do not imply that they will be available in all countries in which IBM operates. Product release dates and/or capabilities referenced in this presentation may change at any time at IBM's sole discretion based on market opportunities or other factors, and are not intended to be a commitment to future product or feature availability in any way. Nothing contained in these materials is intended to, nor shall have the effect of, stating or implying that any activities undertaken by you will result in any specific sales, revenue growth or other results.
- All customer examples described are presented as illustrations of how those customers have used IBM products and the results they may have achieved. Actual environmental costs and performance characteristics may vary by customer.
- IBM, the IBM logo, WebSphere, Lotus, Lotus Notes, Domino, Quickplace, Sametime, Workplace and Quickr are trademarks of International Business Machines Corporation in the United States, other countries, or both.

Java and all Java-based trademarks are trademarks of Sun Microsystems, Inc. in the United States, other countries, or both.

Microsoft and Windows are trademarks of Microsoft Corporation in the United States, other countries, or both.

Linux is a registered trademark of Linus Torvalds in the United States, other countries, or both.

Other company, product, or service names may be trademarks or service marks of others.

All references to Renovations Inc. refer to a fictitious company and are used for illustration purposes only.

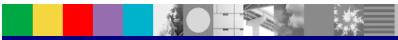